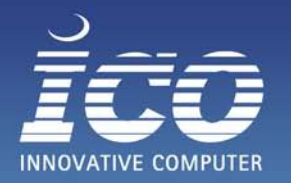

# *Vielen Dank, daß Sie ein System der ICO GmbH erworben haben*

Anbei erhalten Sie von uns einige Informationen zu dem von uns vorinstallierten Betriebssystem

## **"Windows 10 IoT Enterprise 2016 LTSB"**

## Punkt 1.: Windows 10 IoT – Lizenz / Produktkey

Zu Ihrem vorinstallieren Windows 10 IoT erhalten Sie von uns einen Original Microsoft Lizenzaufkleber, mit dem Sie nachweisen können, daß Sie die Software legal bezogen haben.

Der Lizenzaufkleber enthält aber im Gegensatz zu anderen Windows-Versionen keinen Windows Key.

Der Key wurde von uns während der Installation im System hinterlegt.

Bei der ersten Inbetriebnahme des Systems werden Sie eine Aufforderung erhalten, daß Sie einen gültigen Windows Key eingeben sollen. Diese Abfrage können Sie einfach überspringen, der von uns hinterlegte Key bleibt davon unberührt.

## Punkt 2.: Windows 10 IoT – Produktaktivierung

Nachdem Sie die Installationsroutine abgeschlossen haben, müssen Sie das installierte Windows noch über das Internet aktivieren.

Schließen Sie das System an eine Internetleitung an und gehen über den Punkt "Alle Einstellungen" Abb.1 in die Systemeinstellungen.

Anschließend wechseln Sie in den Unterpunkt "Update und Sicherheit" Abb. 2 und Sie gelangen über den Menüpunkt "Aktivierung" Abb. 3 in die Optionen, um Windows zu aktivieren.

Nach der Aktivierung können Sie im Lizenzfenster – Abb.4 erkennen das Ihr Windows offiziell aktiviert wurde.

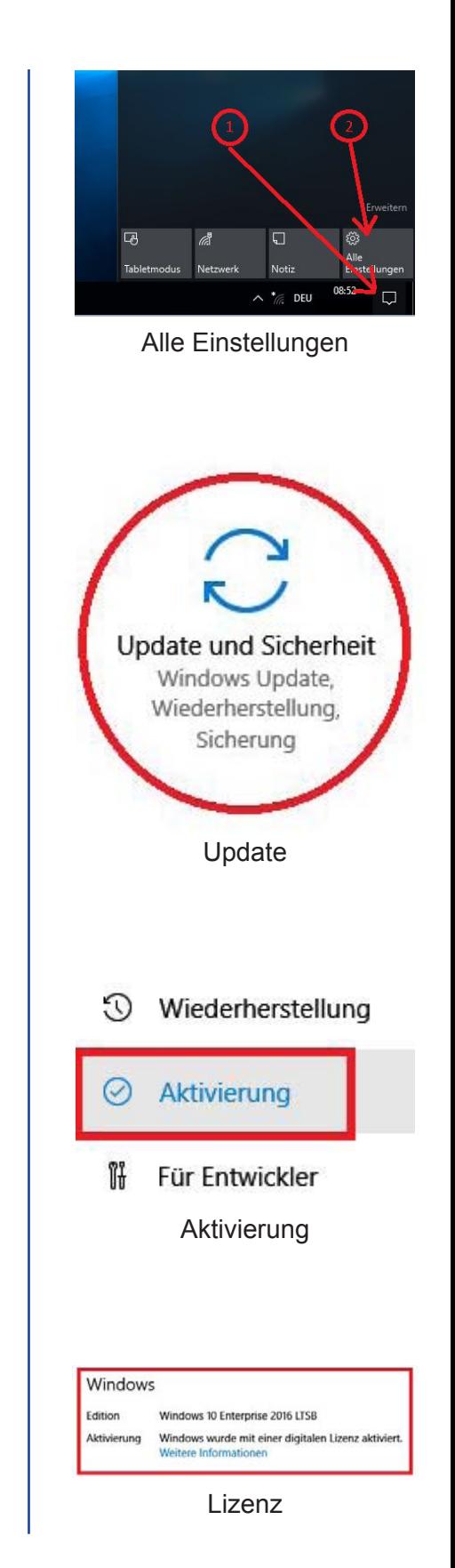

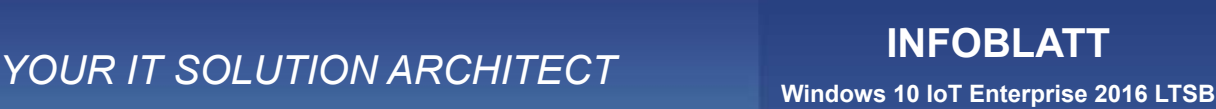

#### Punkt 3.: Windows 10 IoT – Sprachpakete

**NOVATIVE COMPUTER** 

Falls Sie eine englische Version unseres Windows 10 IoT erworben haben, aber das Windows in deutscher Sprache nutzen möchten, gehen Sie wie folgt vor, um ein Sprachpaket herunterzuladen und zu installieren.

Über "Alle Einstellungen" Abb. 1 gelangen Sie in die Systemeinstellungen des Gerätes.

Wechseln Sie hier in den Bereich "Zeit und Sprache" Abb. 5 und anschließend in die Kategorie "Region und Sprache" Abb. 6.

Im folgenden Fenster können Sie die momentan installierten Sprachen nachlesen und über die Option "Sprache hinzufügen" Abb. 7 können Sie eine beliebige Sprache nachinstallieren.

*! Beachten Sie bitte, daß eine Internetverbindung des Systems notwendig ist, um das Sprachpaket herunterzuladen !*

#### Punkt 4.: Windows 10 IoT – Backup

Da Sie zu Ihrem Windows 10 IoT keinen Datenträger und Windows-Key von uns erhalten, raten wir Ihnen dringend dazu, daß Sie nach der Grundeinrichtung des Systems ein Backup bzw. ein Image des Gerätes erstellen, um im Falle eines Problems mit der Software eine komplette Neuinstallation zu vermeiden.

Falls eine Neuinstallation des Systems unausweichlich sein sollte, können Sie uns das erworbene Gerät problemlos für eine Neuinstallation des Windows einsenden.

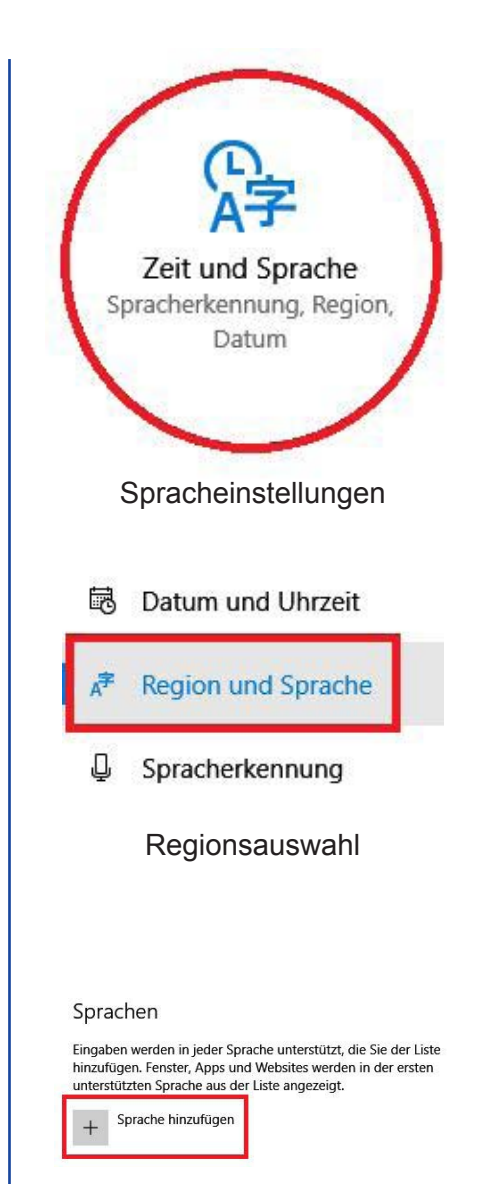

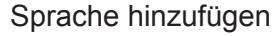

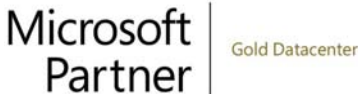

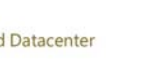

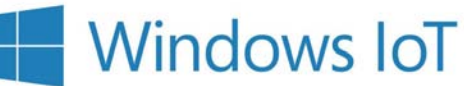

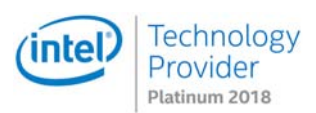